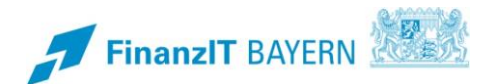

# **BayRMS – Seminar an der HfoeD in Hof**

# **Besonderheiten bei der Abrechnung zu Lasten der HfoeD in Hof**

Diese Anleitung beschreibt ausschließlich die Besonderheiten bei der Antragstellung und Abrechnung von Fortbildungsreisen an die HfoeD Hof. Grundlegende Punkte der Antragstellung und Abrechnung entnehmen Sie bitte dem Programmhandbuch.

# **I Genehmigungs- und Abrechnungsantrag**

#### **1 Step 1 – Reisedatum**

Füllen Sie die Felder entsprechend den Gegebenheiten Ihrer Reise.

Im Feld **Zweck der Reise** ist die **6-stellige Seminarnummer** der HfoeD **zwingend erforderlich**. Die nötigen Angaben hierzu finden Sie im Einladungsschreiben zum Seminar.

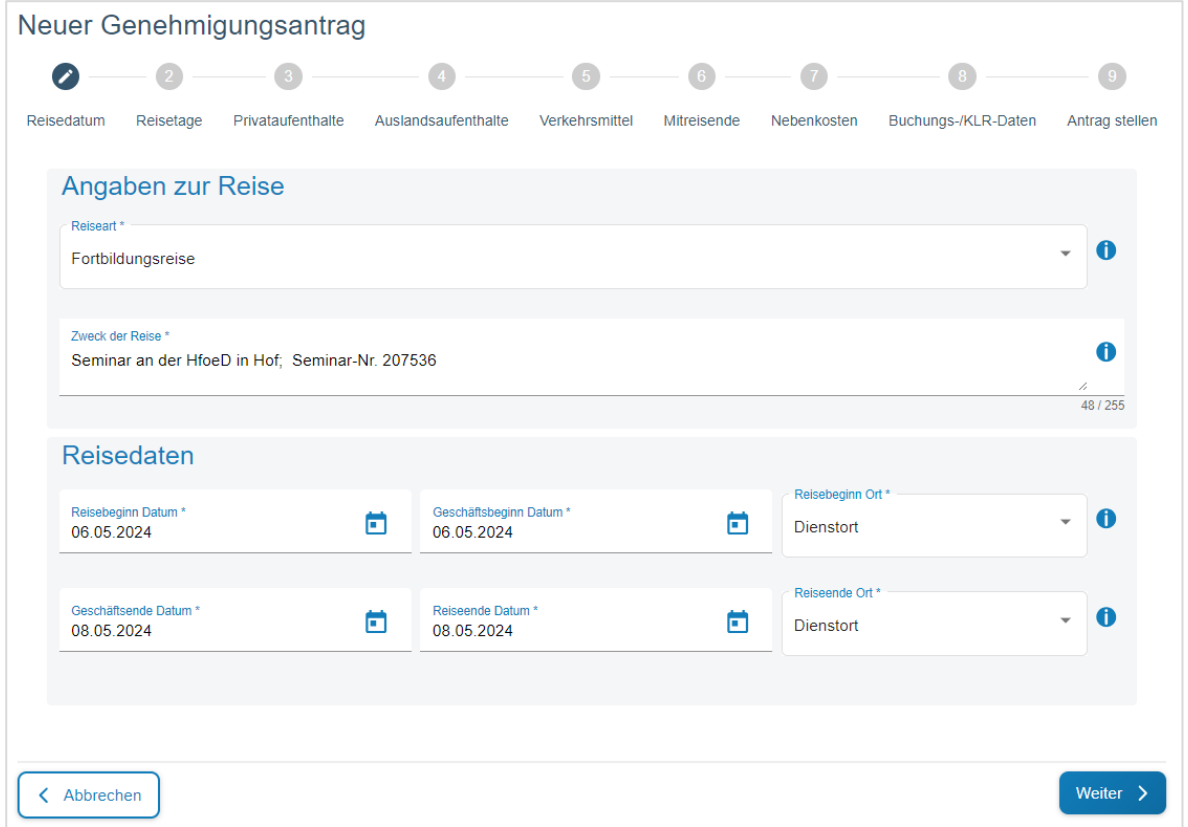

## **2 Step 2 bis 7 – Reisedaten**

Ergänzen Sie die für diese Reise erforderlichen Daten entsprechend den vorliegenden Gegebenheiten. Grundlegende Punkte der Antragstellung und Abrechnung entnehmen Sie bitte dem Programmhandbuch.

## **3 Step 8 – Buchungs-/KLR-Daten**

#### **3.1 Anordnungsstelle**

Wählen Sie als Anordnungsstelle die "0614032 FH f. öffentl. Verwaltung u. Rechtspflege" aus.

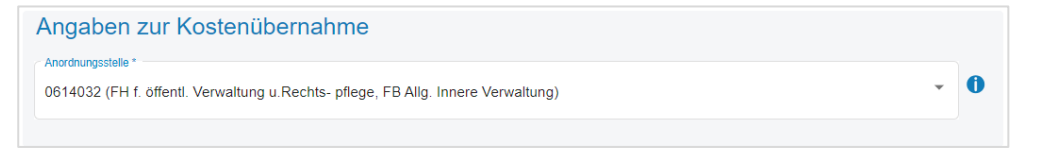

## **3.2 Buchungsdaten**

Tragen Sie bitte folgende Daten in die betreffenden Felder ein:

Erweiterung: 0000000 Kapitel: 1303 Titel: 52501

# **3.3 KLR-Daten**

KLR-Daten sind nicht einzutragen.

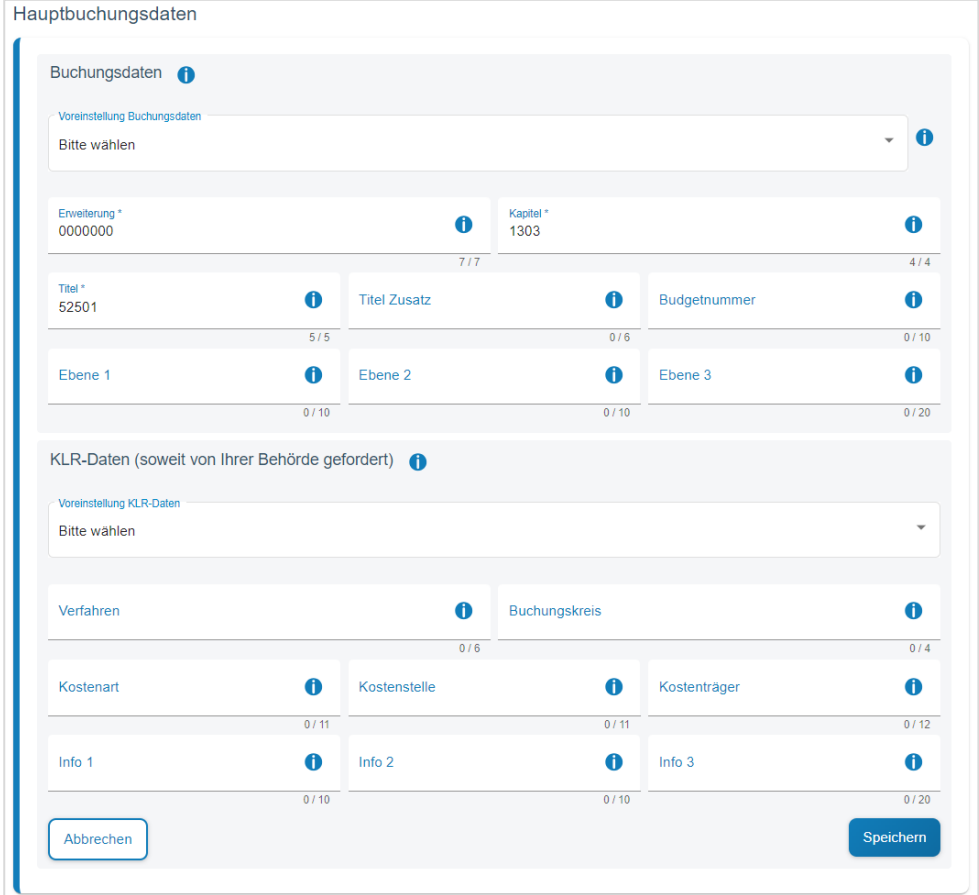

# **3.4 Sonstiges**

Im Feld **Kostenerstattung d. Dritte** tragen Sie bitte **HfoeD Hof** ein.

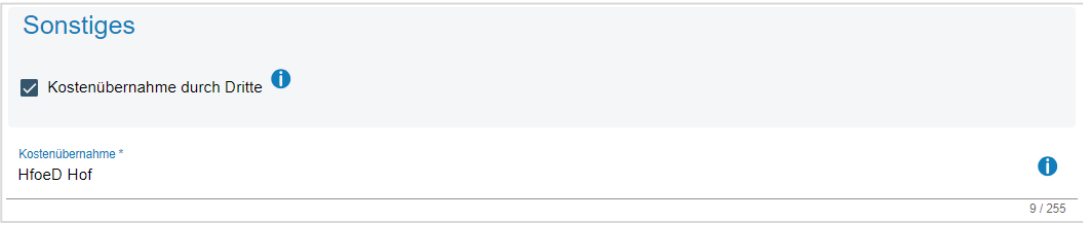

## **4 Step 9 – Antrag stellen**

Soweit Ihnen die Seminareinladung in Digitaler Form vorliegt, können Sie das Einladungsschreiben Im Bereich "Dateiupload" zum Antrag hochladen. Eine Verpflichtung hierzu besteht nicht.

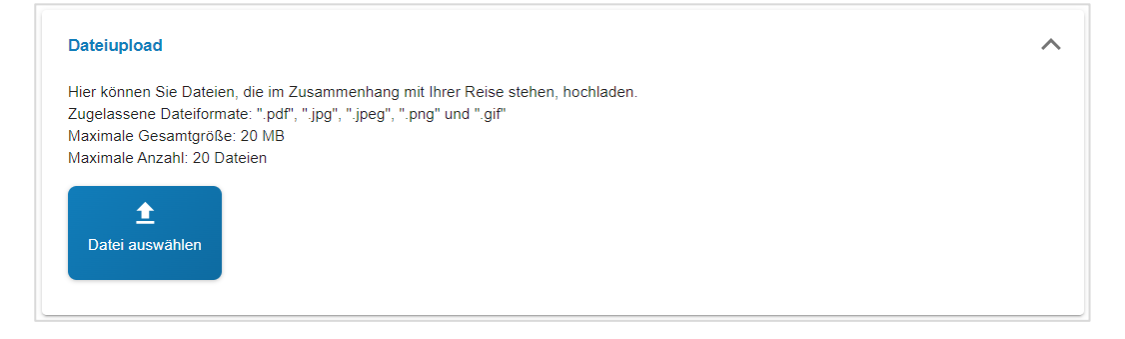